## Example of Marywood Portal Ordering

- 1. Go to www.pdqprint.com
- 2. Click on "customer login" at the top or below the scrolling image
- 3. At the login screen enter your user name and password. If you do not already have a user name and password, (*do NOT use Create an Account*) for correct billing purposes please contact dedra@pdqprint.com to have one setup. You will receive a user name and temporary password. The first time you login please click on user profile on the left side to change your password.

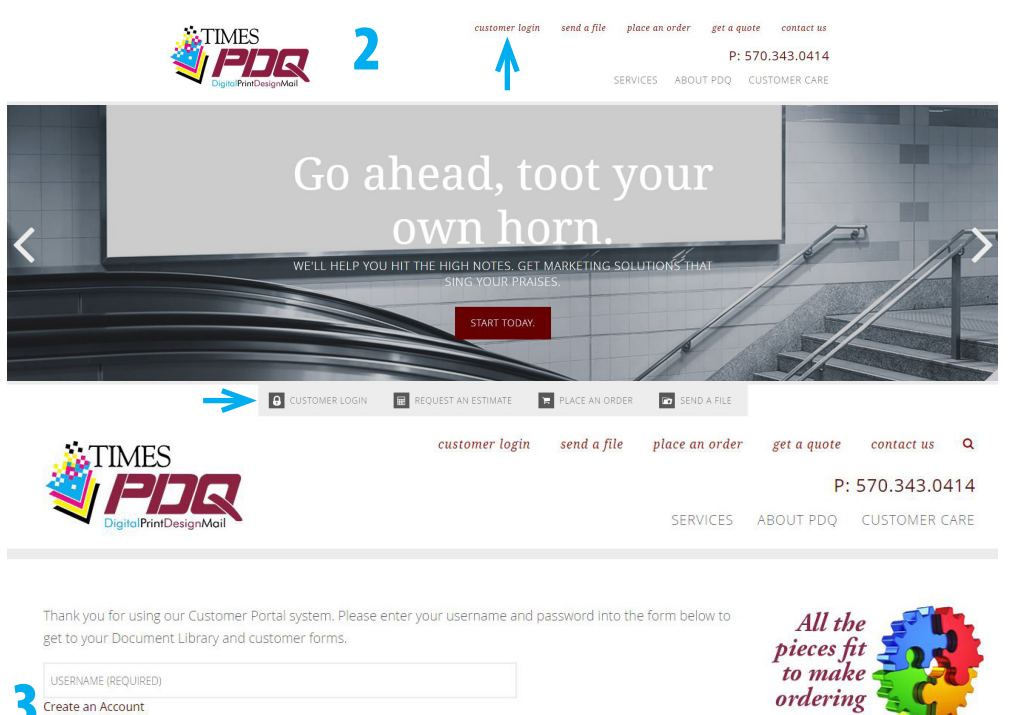

easy

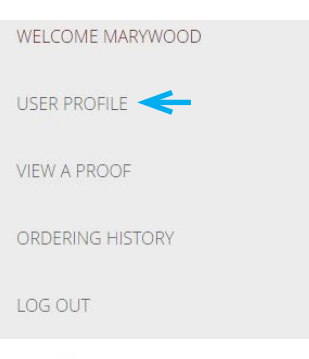

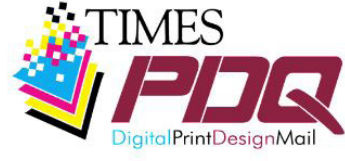

The online portal is provided by Times PDQ for your ordering convenience.

570,800,5241

4. Scrolling down are predetermined ordering items. If what you need is not listed, please choose New Order. This example with use Black & White Copies.

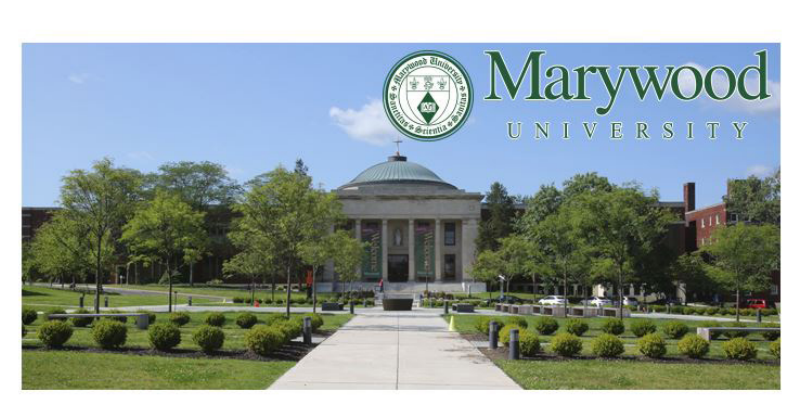

Select from the item menu below to place your order.

Please note a 17-digit department budget number is required for ordering. Multiple items using the same department budget number can be on the same order. Different department budget numbers must be ordered separately.

For questions about an order please email amyw@timesprinting.net.

**Marywood Catalog** 

PASSWORD (REQUIRED) ENTER YOUR SITE

Q search.

Marywood Catalog

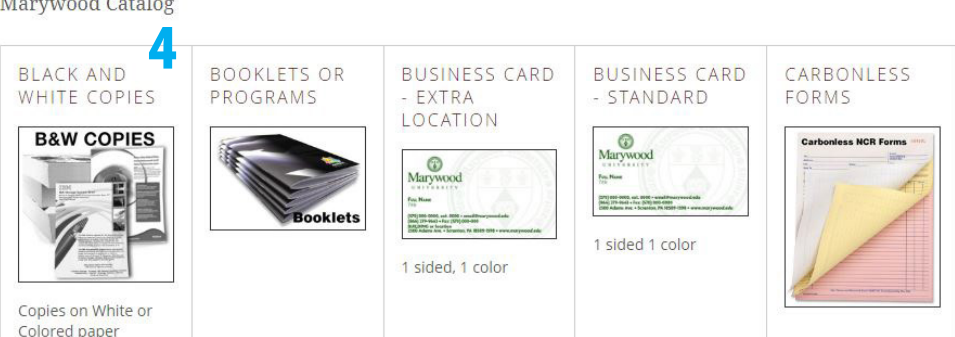

## Example of Marywood Portal Ordering continued

- 5. Enter the job information in the fields. Fields that require information to place the order are marked with "\*required". Fields are either manual entry, dropdown choices or radio options. For dropdown lists, what is seen in the dropdown window is the option being chosen. Radio options are left unchecked if not wanted or checked for the choice desired.
- 6. Hard copy or file upload must be chosen. When supplying a hard copy, please print out this order form, attach to the hard copy and take the hard copy to the Printshop for pickup.
- 7. Click ADD TO CART button to add the order to the cart. You will be able to review the order before final submission.

## **Black and White Copies**

Marywood Catalog

Special Instruction: additional information needed for the job

Hard copy or file upload \* REQUIRED FILE UPLOAD

No file selected

ADD TO CART

Click or drag here to add a file

File upload

h

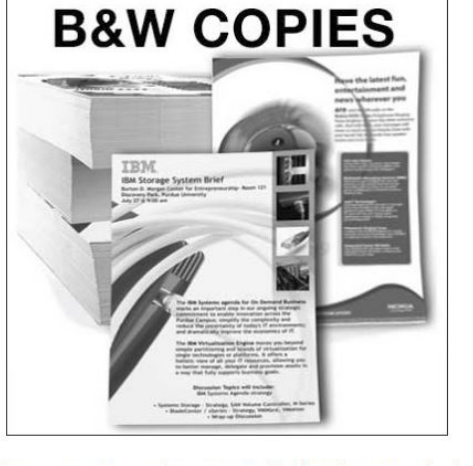

5

Black and white copies (text and images are black only) on standard weight white or colored paper (note colored paper is an additional charge). Standard copy jobs ordered by noon can be ready after noon the next business day, when requested.

To estimate price multiple the finished quantity by the number of original pages then multiple that total by the copy prices (see paper size).

Copy jobs requiring binding, drilling, large quantities (over 1000), or hand sorting/reducing will require additional time and may incur additional charges.

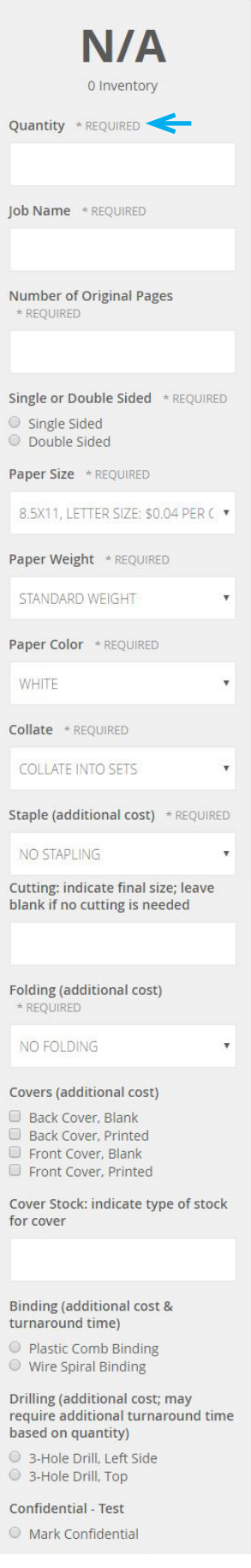

- 8. The image to the left is what the order looks like in the cart. Please review the information to be sure it is correct. Click the MODIFY button if any changes are needed.
- 9. If there are additional orders for the same budget number, click the CONTINUE SHOPPING button to order additional items.
- 10. User's specific information will automatically appear in the boxes shown to the left.
- 11. Budget # will either autopopulate or need to be chosen from a dropdown list.
- 12. Due Date is required. Please allow a minimum of 1 day for copy jobs. Some items and choices may require additional time.
- 13. Order & Proof Approval: PLEASE review all order information and online proofs.
- 

Select from the item menu below to place your order.

Please note a 17-digit department budget number is required for ordering.

Multiple items using the same department budget number can be on the same order. Different department budget numbers must be ordered separately.

For questions about an order please email amyw@timesprinting.net.

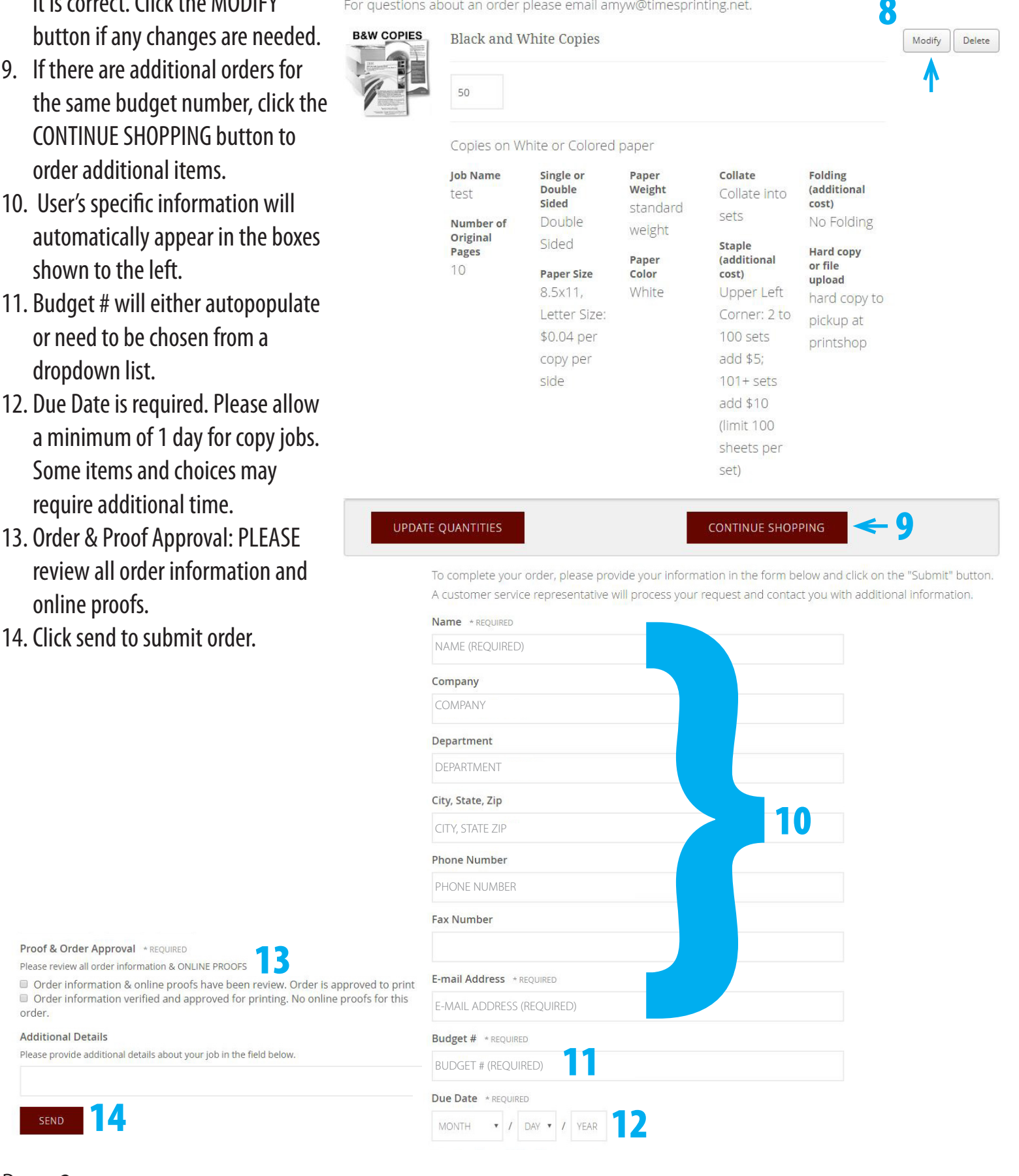

Proof & Order Approval \*REQUIRED Please review all order information & ONLINE PROOFS

Order information & online proofs have been review. Order is approved to print Order information verified and approved for printing. No online proofs for this order

## **Additional Details**

Please provide additional details about your job in the field below.

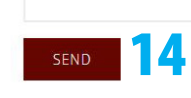